Paper-ID: VGI<sub>-198011</sub>

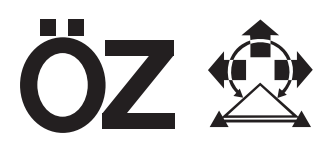

# **Eine Geländehöhendatenbank für die digital gesteuerte Orthophotoproduktion**

Harald Haitzmann <sup>1</sup>, Karl Kraus <sup>2</sup>, Johann Loitsch <sup>3</sup>

<sup>1</sup> Institut für Photogrammetrie der Technischen Universität in Wien, Gußhausstraße *27-29, A-1040 Wien* <sup>2</sup> Institut für Photogrammetrie der Technischen Universität in Wien, Gußhausstraße *27-29, A-1040 Wien* <sup>3</sup> Institut für Photogrammetrie der Technischen Universität in Wien, Gußhausstraße *27-29, A-1040 Wien*

Österreichische Zeitschrift für Vermessungswesen und Photogrammetrie 68 (4), S. 157–169

1980

# BibT<sub>F</sub>X:

```
@ARTICLE{Haitzmann_VGI_198011,
Title = {Eine Gel{\"a}ndeh{\"o}hendatenbank f{\"u}r die digital gesteuerte
   Orthophotoproduktion},
Author = {Haitzmann, Harald and Kraus, Karl and Loitsch, Johann},
Journal = {{\"O}sterreichische Zeitschrift f{\"u}r Vermessungswesen und
   Photogrammetrie},
Pages = {157--169},
Number = {4},
Year = {1980},
Volume = \{68\}}
```
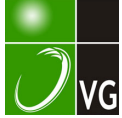

Von H. Haitzmann, K. Kraus, J. Loitsch, Wien1)

#### Zusammenfassung

Die Umstellung der Orthophototechnik von der analogen auf die digitale Steuerung brachte einen beachtlichen Aufschwung für die Orthophotographie. Die moderne Orthophototechnik baut auf einem digitalen Höhenmodell (DHM) auf, mit dessen Hilfe die Orthophotokarten nahezu vollautomatisch fortgeführt werden können. Voraussetzung ist allerdings, daß die OHM in einer Geländehöhendatenbank archiviert werden. Das Institut für Photogrammetrie der TU Wien hat im Auftrag des Bundesamtes für Eich- u nd Vermessungswesen in den letzten drei Jahren eine dafür geeignete Software TOPIAS (Topographische Informations- und Archivierung-Software) konzipiert und verwirklicht. Die großen Datenmengen - d. s. die in das Landessystem transformierten Originalmessungen und das rasterförmige OHM - werden auf externen Speichermedien (Magnetbänder usw.) archiviert, und die Adressen der externen Datensätze sowie die Charakteristika dieser Daten werden auf einem permanent verfügbaren Speichermedium (Magnetplatte) in einem Informationssystem zusammengefaßt. TOPIAS ist maschinenunabhängig geschrieben u nd läßt sich gut mit dem an mehr als 20 Stellen in der Welt verwendeten Programmsystem SORA-OPS (Software für die Offline-Rektifizierung mit dem Avioplan - Orthophoto und Stereoorthophoto) kombinieren.

#### Abstract

The advancement from analogue to digital techniques in orthophoto production resulted in a considerable progress and widening of the field of orthophotography. Contemporary orthophoto production is based upon digital height models (OHM). This enables an almost fully automatic updating of orthophoto maps, provided DHMs are archived in a data base. Supported by a contract from the Federal Department of Standards and Surveys of Austria, the Institute of Photogrammetry of the T. U. of Vienna developed in the recent 3 years the corresponding concepts and the program package TOPIAS (Topographie Information and Archiving Software). Large masses of data (both the results of original data acquisitors transformed in the geodetic system, and the corresponding OHM - a deduced screen of points) are stored on external media (magnetic tapes etc.). The addresses and major description of these data are stored in a permanently accessable information system (residing, e.g., on disc).

TOPIAS is independent of computer types. lt is highly compatible with the program package SORA-OPS (Software for Off-line Rectification with Avioplan - Orthophoto and Stereo orthophoto) applied by more than 20 organizations around the globe.

#### 1. Vorbemerkungen

Am 13. Kongreß der Internationalen Gesellschaft für Photogrammetrie in Helsinki 1976 hat die Firma Wild den digital gesteuerten Orthophotoprojektor

<sup>&#</sup>x27;) Deutschsprachige Ausgabe eines beim 14. Kongreß der Internationalen Gesellschaft tür Photogrammetrie in Hamburg 1980 vorgelegten "Presented papers".

Avioplan OR 1 [8] und das Institut für Photogrammetrie der TU Wien das dazugehörige Programmpaket SORA-OPS (Software für die Offline Rektifizierung mit dem Avioplan - Orthophoto und Stereoorthophoto) [7], das das Institut im Auftrag der Firma Wild entwickelt hat, vorgestellt. Inzwischen ist dieses Programm an mehr als 20 Stellen im praktischen Einsatz.

Diese moderne Orthophototechnik, die auf einem digitalen Höhenmodell aufbaut und inzwischen auch bei der Firma Zeiss [2] realisiert wurde, hat u. a. den großen Vorteil, daß die Orthophotos mit vorhandenen digitalen Höhenmodellen aus Wiederholungsflügen nahezu automatisch produziert werden können. Die digital gesteuerte Orthophotoherstellung hat daher das Digitalisieren der Geländehöhen information in einem beachtlichen Umfang initiiert. Vermutlich werden heute mehr digitale Höhenmodelle für die Orthophotographie als für andere Aufgaben erfaßt. So hat z. B. das Bundesamt für Eich- und Vermessungswesen in den letzten drei Jahren etwa ein Viertel des österreichischen Staatsgebietes für die Orthophotographie in Rasterweiten zwischen 30 m und 160 m aus einem Bildmaßstab 1 : 30 000 digitalisiert. Am Institut für Photogrammetrie der TU Wien wurden in diesem Zeitraum innerhalb des österreich ischen Staatsgebietes a us 520 a rchivierungswürdigen Stereomodellen Orthophotos vor allem in großen Maßstäben hergestellt. Außerdem existiert inzwischen ein Höhenraster über das gesamte Staatsgebiet mit einer Rasterweite von 500 m.

Die großen Aktivitäten auf dem Gebiet der Datenerfassung und der digital gesteuerten Orthophotoproduktion, die in den Veröffentlichungen [4, 5] beschrieben sind, setzen für die Verwaltung der umfangreichen Daten aber ein entsprechendes Datenbankprogramm voraus. Das Institut für Photogrammetrie der TU Wien entwickelt im Auftrag des Bundesamtes für Eich- und Vermessungswesen seit 1978 ein diesbezügliches Programmsystem. Dieses Programm verwaltet nicht nur die digitalen Höhenmodelle, sondern es übernimmt zusätzlich die Verwaltungsaufgaben im Zusammenhang mit einem Luftbildarchiv und einem Orthophotoarchiv. Im Laufe der Zeit soll das Programmpaket zu einem allgemeinen topographischen Informationssystem ausgebaut werden. Das Programmpaket wurde TOPIAS (Topographische Informations- und Archivierungs-Software) genannt.

Bei der Konzeption des Programmsystemes wurde darauf geachtet, daß es - wie das Orthophotoprogramm SORA-OPS - sowohl für Klein- als auch Großrechner verwendet werden kann. Das Programm ist in Standard FORT-RAN IV mit äußerst geringer Systemabhängigkeit geschrieben. Es wird im folgenden zwar anhand der in Österreich vorliegenden Verhältnisse beschrieben; es kann aber mit geringem Aufwand an die Verhältnisse anderer Stellen in anderen Ländern angepaßt werden.

#### 2. Konzept des Programmsystemes TOP/AS

Bild 1 zeigt die Grundversion des Programmsystemes. Es ist sowohl für den interaktiven Betrieb mittels Bildschirm als auch für den Stapelbetrieb ausgelegt. Die Eingabe der Daten und die Steuerung des Programmablaufes erfolgt mit Hilfe der Kommandosprache DIRAN (Direktivenanalysator) [3]. Auf diese Weise ist - vor allem im interaktiven Betrieb - eine elegante Kommunikation mit TOPIAS gewährleistet.

Das Herz des Programmsystemes ist der ADMINISTRATOR. Dieser Programmteil

- stellt die Eingabebefehle und die Magnetbänder für die anschließend zu aktivierenden Programme zur Verfügung,
- startet sofern es das Betriebssystem des jeweiligen Rechners erlaubt die gewünschten Programme,
- $-$  beschreibt die Magnetbänder mit den großen Datenmengen,
- schreibt auf ein Random-File die wichtigsten Charakteristika über den Datenbestand in sogenannte Informationsdateien und erlaubt dem Benützer einen komfortablen Zugriff zu den Informationsdateien.

#### 2. 1 Erläuterung des Konzeptes anhand eines Programmablaufes

In einem Gebiet, in dem noch kein digitales Höhenmodell vorliegt, wird über den ADMINISTRATOR zuerst das Programm TRANS gesta rtet. Dieses Programm transformiert die auf Magnetband registrierten Geländepunkte in das Landeskoordinatensystem. Die Gelä ndepunkte können in Höhenlinien, Profilen, Einzelpunkten etc. angeordnet und nach der relativen oder absoluten Orientierung digitalisiert worden sein. Die Bestimmung der Transformationselemente führt das Unterprogramm MODOR durch, in dem eine automatische Fehlersuche und Zuverlässigkeitskontrolle der Ergebnisse enthalten ist [6].

Die transformierten Punkte werden vorübergehend auf ein sequentielles File geschrieben und können anschließend auf ein vom ADMINISTRATOR bereitgestelltes Magnetband abgelegt werden. Da für ein topographisches Informationssystem bereits diese Daten  $- z$ . B. bei digitalisierten Höhenlinien - sehr wertvoll sein können und andere Anwenderprogramme - z. B. bei digita lisierten Profilen das Höhenlinienprogramm SCOP der photogrammetrischen Institute der Universität Stuttgart und der TU Wien - mit solchen Daten starten, werden in der Regel die in das Landeskoordinatensystem transformierten Punkte auf Magnetband archiviert und die entsprechende Informationsdatei ergänzt.

Ein zweites archivierungswürdiges Ergebnis sind die aus den transformierten Punkten interpolierten Höhen eines XY-Quadratrasters (Programm GRID). Dabei kann - im Gegensatz zum bisherigen SORA-OPS - der Raster auch aus mehr als zwei Modellen berechnet werden. Außerdem stehen dem

Benützer im Programm GRID mehrere Interpolationsalgorithmen zur Verfügung. Der Raster wird vorübergehend auf ein sequentielles File abgelegt und kann dann vom ADMINISTRATOR auf Magnetband geschrieben werden. Die entsprechende Informationsdatei wird ergänzt.

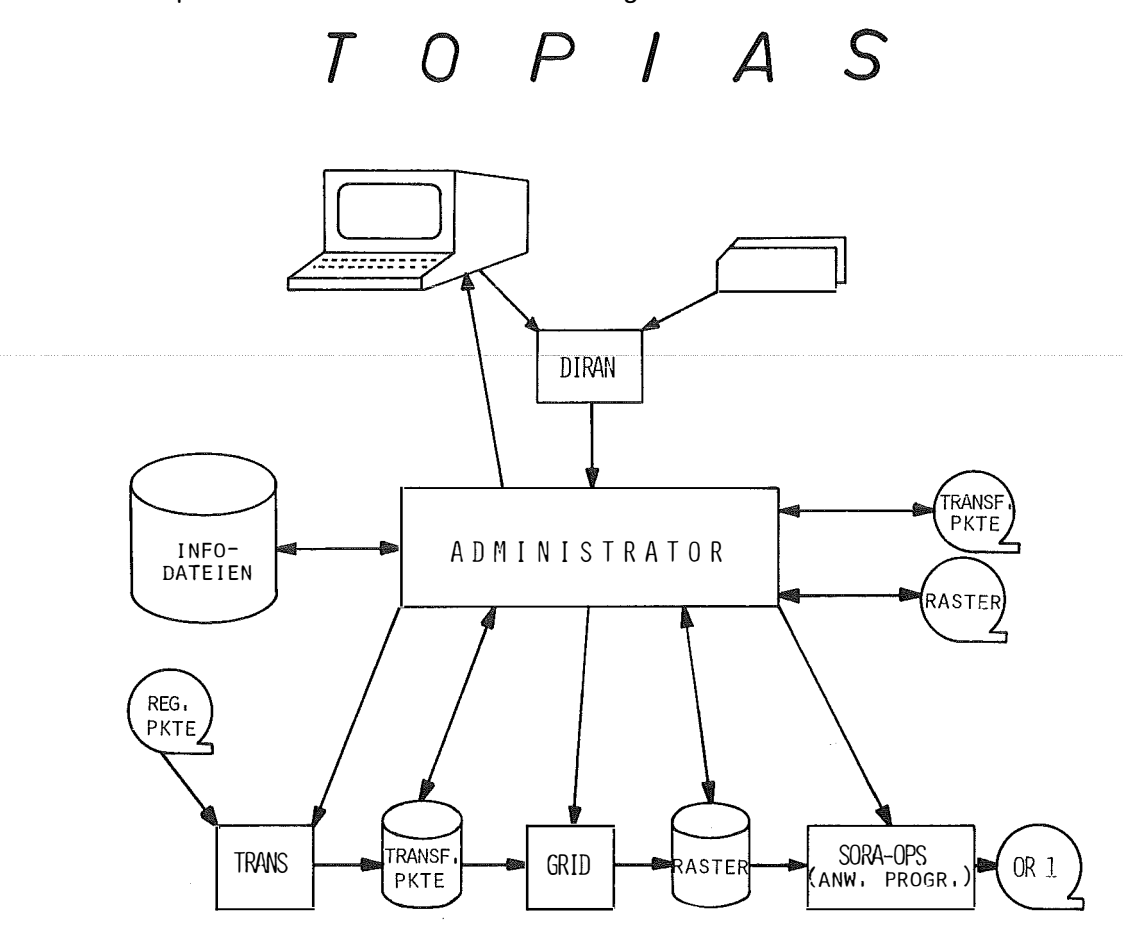

Bild 1 Grundversion des Programmsystemes TOPIAS

Als eines der möglichen Benutzerprogramme von TOPIAS ist im Bild 1 SORA-OPS zur Herstellung von Orthophotos und Stereopartner angegeben. Der ADMINISTRATOR stellt den auf Magnetband archivierten Raster zur Verfügung und startet das Programm SORA-OPS. SORA-OPS berechnet die Steuerdaten für die photographische Umbildung und gibt diese Daten auf ein Magnetband für den Avioplan OR 1 aus.

Bevor auf die Magnetbänder mit den transformierten Punkten und den Rastern sowie auf die Struktur der Informationsdateien näher eingegangen wird, ist die Erläuterung des Numerierungsschemas notwendig, das für das zu bearbeitende Gesamtgebiet festzulegen ist.

#### 3. Numerierungsschema

In Österreich wurde das Landeskoordinatensystem, ein Gauß-Krüger-System mit 3°-Meridianstreifen bezogen auf Ferro, in Quadrate mit Seitenlängen von 10 km - kurz 10-km-Quadrate bzw. in Österreich Triangulierungsblätter genannt - unterteilt (Bild 2). Dabei wurde für jeden Meridianstreifen ein Rechteck definiert, das das zu bearbeitende Gebiet umschließt. Die gewählte starke Überlappung gewährleistet, daß auch sehr große Projekte in einem einzigen Meridian streifen bearbeitet werden kön nen. Eine eventuelle Überführung der Daten von einem Meridianstreifen in den benachbarten erfolgt nur mit den transformierten Punkten; die XY-Quadratraster werden in jedem Meridianstreifen unabhängig interpoliert.

Die 10-km-Quadrate werden - wie im Bild 2 angegeben - mit einer nach rechts und nach oben laufenden Nummer angesprochen. Neben dem Numerierung sniveau der 10-km-Quadrate, das als dominierendes Numerierung sniveau bezeichnet wird, gibt es ein Numerierungsniveau für 5-km-Quadrate, 2,5km-Quadrate usw. Die Nummern dieser darunterliegenden Numerierungsniveaus setzen sich aus der Nummer des jeweiligen 10-km-Quadrates und aus einer Folgenummer zusammen. Salzburg liegt z. B. im 10-km-Quadrat 4330 und im 5-km-Quadrat 4330-1 (die 5-km-Quadrate sind mit 0 und 1 in der oberen Hälfte und mit 2 und 3 in der unteren numeriert).

Vor allem zur Organisation der Informationsdateien mußte noch ein Numerierungsniveau über dem dominierenden Numerierungsniveau eingeführt werden. Dafür wurden 30-km-Quadrate gewählt, die im Bild 2 durch dicke Linien hervorgehoben sind.

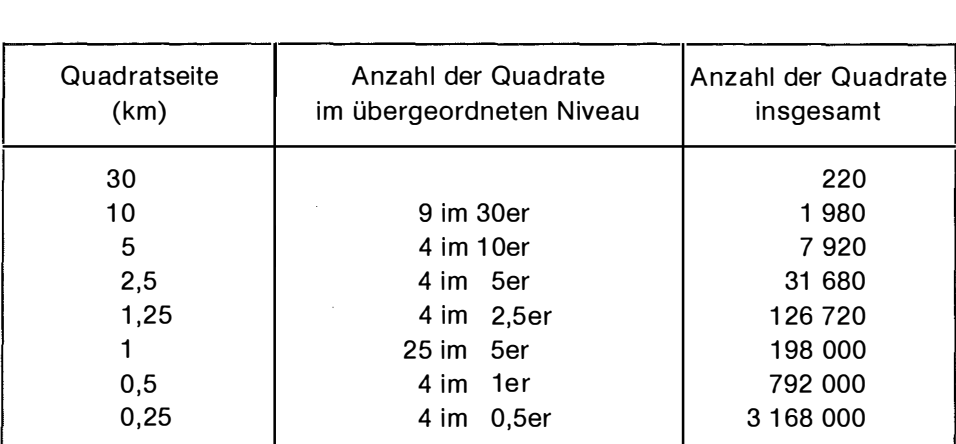

Alle in Österreich verwendeten Numerierungsniveaus sind in Tabelle 1 zusammeng estellt.

Tab. 1 Numerierungsniveaus

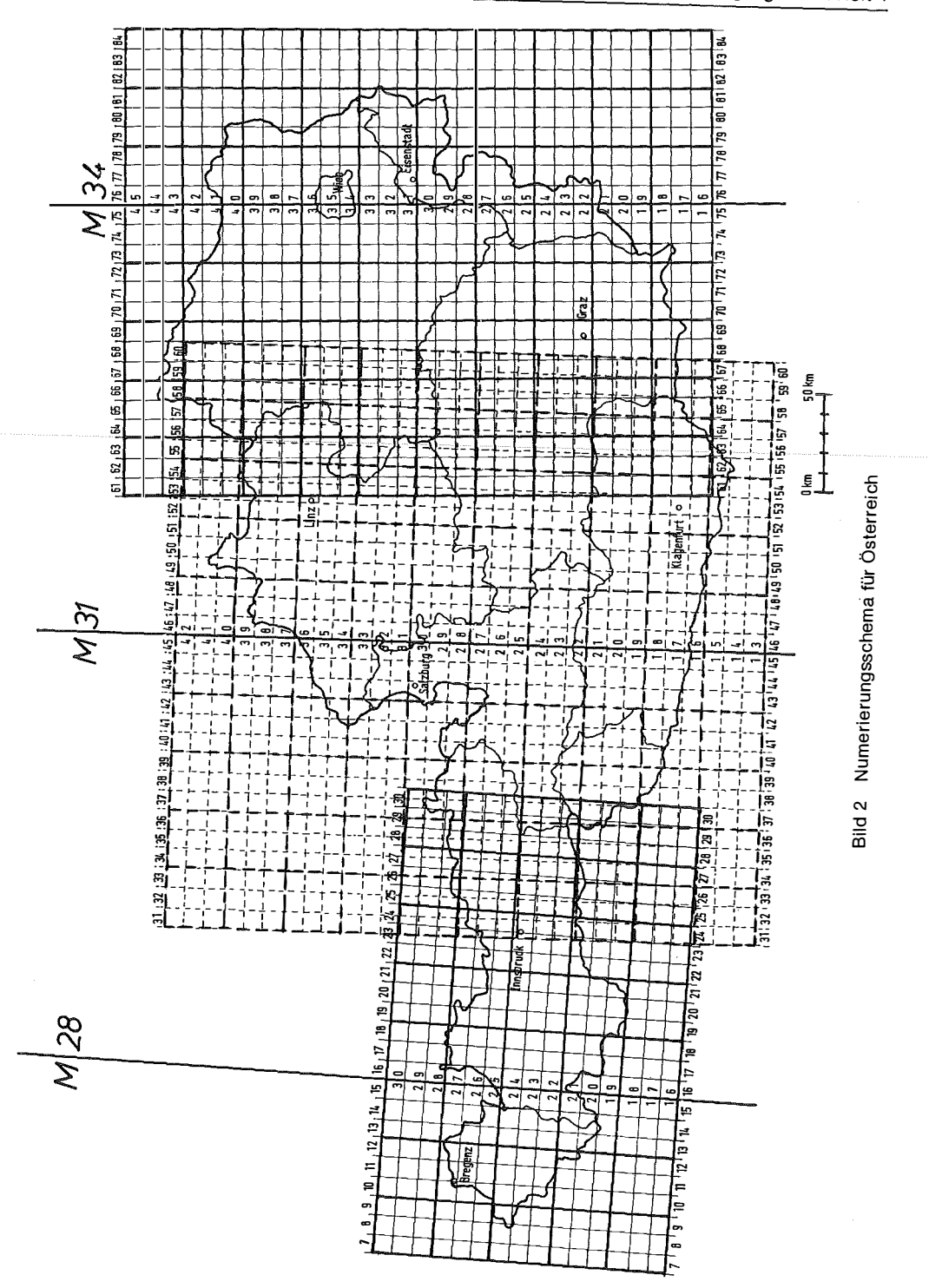

Im Programmsystem TOPIAS können im Rahmen der Installation das dominierende Numerierungsniveau, die Anzahl der darüber- und darunterliegenden Numerierung sniveaus sowie die Größe der Quadrate der verschiedenen Numerierungsniveaus definiert werden. Das Programmsystem arbeitet intern mit einem allgemein gültigen, wesentlich kompakteren Numerierungsschema. Kleine Unterprogramme besorgen nach dem Einlesen und vor der Ausgabe die Umrechnung vom Numerierungsschema des Benutzers in das interne Numerierungsschema und umgekehrt.

### 4. Archivierung der transformierten Punkte

Die in das Landeskoordinatensystem transformierten Punkte werden modellweise auf Magnetbändern archiviert. Dabei kann für jedes 30-km-Quadrat ein Magnetband angelegt werden. Es besteht aber – durch eine entsprechende Vereinbarung im ADMINISTRATOR - die Möglichkeit, mehrere 30-km-Quadrate zu einem Magnetband zusammenzufassen. Davon wird man vor allem an der Peripherie des Gesamtgebietes, im Überlappungsbereich der Meridianstreifen und bei kleineren zusammengehörigen Gebieten (z. B. Städten), die ungünstig durch eine 30-km-Seite getrennt werden, Gebrauch machen. Ist ein Magnetband mit so vielen Modellen beschrieben wie der Benutzer definiert hat, wird andererseits im ADMINISTRATOR die Nummer eines Folgebandes generiert.

Im Kopf des Datensatzes eines Modelles werden u. a. folgende Informationen abgelegt:

- Modellnummer, die unabhängig von den durch das Numerierungsschema normierten Bereiche vergeben werden kann,
- Modellbegrenzung in der Form eines auch gedrehten Rechteckes oder eines beliebigen Vieleckes (entweder in Gauß-Krüger- Koordinaten oder als Nummer des Numerierungsschemas),
- Auswertegerät, Art der Datenerfassung (Höhenlinien, Profile etc.) und Punktdichte,
- Modell- und Landeskoordinaten der Paß punkte, so daß sowohl die Transformation zurück ins Modellsystem als auch in ein anderes (oft verbessertes) Landeskoordinatensystem möglich ist,
- die Genauigkeit der absoluten Orientierung,
- $-$  Magnetband- und File-Nummer.
- Struktur der archivierten Daten.

Mit der zuletzt angesprochenen Datenstruktur wird der Stand der Verarbeitung charakterisiert. Die einfachste Struktur besteht darin, daß alle registrierten Geländepunkte auch nach der Transformation in das Landeskoordinatensystem in unveränderter Reihenfolge und Codierung abgelegt werden. Andere Strukturen der transformierten Punkte werden im Abschnitt 7 angedeutet.

#### 5. Archivierung des Rasters

Die ins Landeskoordinatensystem transformierten Punkte werden – auch wenn die Modelle nicht im Numerierungsschema angeordnet sind - immer archiviert; die mit dem Programm GRID berechneten Rasterpunkte, die in parallelen Profilen von unten nach oben verlaufen, werden dagegen nur dann archiviert, wenn sie einen ganzen, durch das Numerierungsschema normierten Bereich decken. Als Weiten dieser Normraster sind nur die Teiler der jeweiligen Quadratseite zugelassen. Für die Quadrate des Numerierungsschemas sind die interessanten Rasterweiten in der Tabelle 2 zusammengestellt. Für die Quadratseiten  $< 5$  km, wo in Österreich Orthophotos hergestellt werden, ist auch der Orthophotomaßstab für das Format 50  $\times$  50 cm<sup>2</sup> angegeben .

Will man bei der Orthophotoherstellung die Weiten der Normraster nicht als Schlitzlängen verwenden, ist aus dem Normraster ein neuer Raster mit der gewünschten Weite zu interpolieren. Da man zu jedem Normraster zusätzlich einige ü berg reifende Rasterlinien ablegen kann, muß man zur Interpolation eines solchen neuen Rasters nur einen (erweiterten) Normraster heranziehen. Auf diese Weise verläuft nämlich der unscharfe Rand des Orthophotos außerhalb des Netto-Formates.

Vor der Archivierung eines Normrasters werden - allerdings nur im gleichen Numerierungsniveau – die Höhen entlang den gemeinsamen Quadratseiten gemittelt und eventuell die Diskrepanzen auf die benachbarten Rasterlinien verteilt. Aus den Diskrepanzen wird ein repräsentativer Mittelwert berechnet und im Kopf des Datensatzes des jeweiligen Normrasters notiert. Treten grobe Fehler auf, erhält der Benutzer einen entsprechenden Hinweis. Zusätzliche Programme zur Abstimmung der Raster auch in verschiedenen Numerierungsniveaus werden - falls die Praxis darauf Wert legt - zu einem späteren Zeitpunkt realisiert.

Die Normraster aller Numerierungsniveaus werden für ein 30-km-Quadrat auf ein Magnetband bzw. auf Folgebänder geschrieben. Es besteht aber auch die Möglichkeit, mehrere 30-km-Quadrate einem Magnetband zuzuordnen.

Im Kopf des Datensatzes eines Normrasters werden u. a. folgende Informationen abgelegt:

- $-$  Rasternummer des Numerierungsschemas,
- Rasterweite, die ein Teiler der Quadratseite sein muß,
- Art der Interpolation (arithmetisches Mittel, gleitende Schrägebene, Prädiktion etc.),
- $-$  Struktur der archivierten Daten (siehe Abschnitt 7),
- Genauigkeit aus der Mittelung des Randes,
- Magnetband- und File-Nummer.

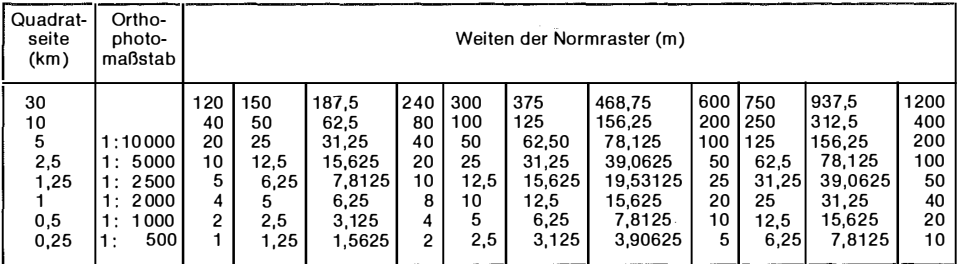

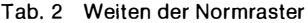

## 6. Die Informationsdateien

Der ADMINISTRATOR legt sich auf einem Random-File folgende Informationsdateien an:

#### 6.1 Die Projektdatei umfaßt u. a.:

- Projektnummer, die auch nichtnumerische Zeichen enthalten darf,
- Projektwort (z. B. Besitzer oder Bearbeiter),
- Datum,
- Begrenzung in der Form von Rechtecken oder beliebigen Vielecken (entweder als Nummer des Numerierungsschemas oder in Gauß-Krüger-Koordinaten),
- L andeskoordinaten der Paßpunkte,
- von jedem Modell, von dem transformierte Punkte abgelegt werden, im wesentlichen die im Abschnitt 4 aufgezählten Informationen.

Die Projektdatei ist nach den 30-km-Quadraten gegliedert. Projekte, die von 30-km-Seiten geschnitten werden, werden in jenem 30-km-Quadrat abgelegt, mit dem die Projektfläche den größten Durchschnitt bildet. Es wird aber bei jenen 30-km-Quadraten ein entsprechender Hinweis angebracht, mit denen die Projektfläche einen kleineren Durchschnitt bildet.

#### 6.2 Die Bildflugdatei umfaßt u. a.:

- Bildflugnummer, Bildflugwort, Datum und Begrenzung wie bei der Projektd atei,
- Kammer (Objektiv, Brennweite, Format),
- Bildmaßstab,
- Filmart (Schwarzweiß-panchromatisch, Falschfarbe etc.),
- Archivnummer des Bildmaterials.

Die Bildflugdatei ist ähnlich organisiert wie die Projektdatei.

6.3 Die Datei der Normraster umfaßt die im Abschnitt 5 aufgezählten Informationen. Diese Datei ist so organisiert, daß man landesweit innerhalb des 30-km-, 5-km- und 2,5-km-Niveaus seh r schnell von einem Normraster zum benachbarten kommt. Auch die Schnelligkeit des Überganges von einem Normraster zum Normraster des darüber- oder darunterliegenden Numerierungsniveaus erhielt bei der Programm ierung eine hohe Priorität.

Normraster für die Orthophotokarten 1:2 500, 1:2 000, 1:1 000 und 1 : 500, also Normraster mit Quadraten  $\lt$  1,25 km, werden dagegen nicht landesweit angelegt. Diese Normraster beschränken sich auf Stadtgebiete und auf besonders intensive Planungsbereiche. Eine schnelle, landesweite Verknüpfung innerhalb des gleichen Numerierungsniveaus und auch zu den übereinanderliegenden Numerierungsniveaus ist aus diesen Gründen nicht erforder lich. Bei einem eventuellen Einsatz von TOPIAS ausschl ießlich für eine Stadtregion liegen allerdings andere Verhältnisse vor, auf die das Programmsystem durch geringe Änderungen angepaßt werden kann.

6.4 Die Magnetbanddatei enthält die Zuordnung der 30-km-Quadrate zu den Magnetbändern . Wie bereits erwähnt, können einerseits mehrere 30-km-Quadrate einem Magnetband zugewiesen werden und sind andererseits für vollbesch riebene Magnetbänder Folgebänder vorgesehen. Die Magnetbanddatei ist für die 30-km-Q uadrate sowohl zur Archivierung der transformierten Punkte als auch zur Arch ivierung der Normraster aufzustellen.

6.5 In die Orthophotodatei werden sowohl die Orthophotos aufgenommen, die im Numerierungsschema hergestellt wurden, als auch jene O rthophotos, die sich nicht in das Numerierungsschema einfügen. Je Orthophoto werden u. a. folgende Informationen in die Datei geschrieben:

- O rthophotonummer, die entweder dem Numerierungsschema entspricht oder davon unabhängig ist,
- Sch litzlänge, die m it der Weite des Normrasters n icht ident sein m uß,
- Art des O rthophotos (Schwarzweiß, Falschfarbe etc.),
- Orthophotomaßstab,
- Begrenzung eines außerhalb des Numerierungsschemas hergestellten Orthophotos in der Form eines - auch gedrehten - Rechteckes mit Gauß-Krüger-Koordinaten.

## 6. 6 Demonstrationsbeispiele für die Verknüpfung der Dateien

Den Zugriff zu den auf dem Random-File aufgebauten Dateien besorgt der ADMINISTRATOR. Der Zugang zu den wichtigsten Dateien erfolgt entweł,

der über das Projekt oder den Bildflug oder das Interessensgebiet. Das lnteressensgebiet kann ein kleiner Geländeausschnitt, aber auch ein einzelner, koordinatenmäßig angegebener Punkt oder auch das ganze in den Dateien erfaßte Gebiet sein. In Abhängigkeit der Eingabeparameter kann das Frage-Antwort-Spiel in vier Abschnitte eingeteilt werden.

a) Eingabe: Projektnummer oder -wort. Die Suchalgorithmen können dann sowohl auf die Projektnummer als auch auf das Projektwort zur Beantwortung z. B. folgender Fragen angesetzt werden:

- Wie verlaufen die Begrenzungen aller Modelle innerhalb eines Projektes? Ausgabe: Begrenzungslinien des Projektes und der Modelle auf Bildschirm oder auf Protokoll mit dem von L. Molnar entwickelten Quick-Plot. Eine graphische Ausgabe auf Plotter ist vorgesehen.
- Welche Bildflüge sind an einem bestimmten Projekt beteiligt? Ausgabe: Bildflugnummern und -worte mit Datum etc.
- Welche Landeskoordinaten hatten eine bestimmte Paßpunktnummer in einem bestimmten Projekt?

Ausgabe: Paßpunktnummer mit Koordinaten.

Bildflüge werden mit dem Quick-Plot skizziert.

b) Eingabe: Bildflugnummer oder -wort. Ähnlich wie bei der Projektdatei können dann z. B. folgende Fragen gestellt werden:

- Wie ist ein bestimmtes Befliegung sgebiet begrenzt und welche Flugparameter wurden gewählt?

Ausgabe: Begrenzungslinien des Bildfluges, Datum, Parameter oder Kammer, Bildmaß, Filmart.

- Wurden von einem bestimmten Bildflug Orthophotos hergestellt? Ausgabe: Orthophotonummern, Schlitzlängen etc. und Orthophotobegrenzungen, falls die Orthophotos nicht in den Normbereichen hergestellt wurden.

c) Eing abe: M it Nummern des Numerierungsschemas oder Gauß-Krüger-Koordinaten definiertes Interessensgebiet. Anschließend können z. B. folgende Fragen gestellt werden:

- Wurde das Interessensgebiet jemals oder innerhalb einer gewissen Zeitspanne von einem Projekt bedeckt?

Ausgabe: Projektnummer und -worte sowie Zeitangaben. Bei jenen Projekten, die nur zum Teil das lnteressensgebiet decken, wird zusätzlich am Bildschirm oder auf Protokoll mit dem Quick-Plot der im Interessensgebiet liegende Projektteil markiert.

- Wurde das Interessensgebiet jemals oder innerhalb einer gewissen Zeitspanne von einem Bildflug bedeckt? Ausgabe: Bildflugnummern und -worte mit Datum, Parameter der Kammern, Bildmaßstäbe, Filmarten. Nur teilweise das Interessensgebiet bedeckende - Wurden für ein bestimmtes Projekt und einen bestimmten Flug im Interessensgebiet Normraster hergestellt?

Ausgabe: Rasternummer, Rasterweite etc., Magnetband- und File-Nummern. Anschließend können ein bestimmter R aster und die Paßpunkte eines Projektes an SORA-OPS zur Berechnung der Steuerdaten für ein Orthophoto übergeben werden .

- Findet man für ein bestimmtes Projekt und einen bestimmten Bildflug im l nteressensg ebiet keinen Normraster, so wird man die Frage stellen, ob transformierte Punkte existieren .

Ausgabe: Modellnummern etc. Magnetband- und File-Nummern. Anschließend können das Programm GRID und SORA-OPS gestartet werden.

- Wurden vom Interessensgebiet bereits Orthophotos in einem bestimmten Maßstab aus einem Bildmaterial, nicht älter als ein bestim mter Zeitpunkt, hergestellt?

Ausgabe: Orthophotonummern etc., Bildflugnummern und -worte, Datum des Fluges.

d) Schließlich können die Informationsdateien auch zur Beantwortung von folgenden Fragen herangezogen werden, die sich auf das ganze in den Dateien erfaßte Gebiet beziehen:

- Welche Bildflüge wurden in einem bestimmten Jahr durchgeführt?
- Von welchen Bildflügen wurden Falschfarborthophotos hergestellt?
- Welche Projektnummern gehören zu einem bestimmten Projektwort?
- Wo existieren Normraster in einem bestim mten Numerierungsniveau?
- Wo gibt es transform ierte Punkte, d ie aus einem Bildmaterial innerhalb eines bestimmten Maßstabsintervalles ermittelt wurden?
- Wie viele Modelle wurden an einem bestim mten Auswertegerät in Höhen linien ausgewertet?
- Bei welchen Modellen ist die absolute Orientierung schlechter als ein bestimmter mittlerer Fehler?
- Bei welchen Normrastern ist eine bestimmte Ungenauigkeit aus der Mittelung des Randes überschritten?

### 7. Einige Erweiterungen

Neben SORA-OPS gibt es ein - von L. Molnar geschriebenes - Benutzerprogramm, das über den ADMINISTRATOR gestartet wird und mit dem die in einem photogrammetrischen Auswertegerät oder mit einem Digitizer digitalisierten Höhenlinien auf Zeichenautomaten ausgegeben werden können. Das Programm liest die auf Magnetband archivierten transformierten Punkte, sucht sich die Höhenlinienteilstücke zusammen und gibt sie - ergänzt mit einer Beschriftung - kartenblattweise aus. Die Ausgabe existiert zur Zeit für die Zeichengeräte der Firmen Aristo, Benson, C alcomp, Contraves und Kongsberg.

Zur Zeit wird die Integration des Höhenlinienprogrammes SCOP in TOPIAS verwirklicht. Zu diesem Zweck wurde erstens ein einheitliches Datenformat und eine einheitliche Codierung für SCOP und für TRANS (Bild 1) geschaffen [1]. Zweitens entsteht ein Verbindungsprogramm, das den Datensatz der transformierten Punkte in das sogenannte Datenfile von SCOP überführt u nd umg ekehrt. Dieses Datenfile verwenden die von E. Aßmus und L. Molnar geschriebenen Programme

- UPDATE zur Korrektur und Ergänzung der Daten [1] und
- PLOT für eine differenzierte graphische Präsentation der Daten auf versch iedenen Ausgabegeräten.

Die vom SCOP-Datenfile ankommenden Daten haben eine hochwertigere Struktur als die vom Programm TRANS ausgegebenen transformierten Punkte. Die Archivierung dieser Daten ist ebenfalls auf dem Magnetband der transformierten Punkte möglich. Im Kopf eines solchen Datensatzes (Abschn itt 4) und in der Projektdatei kann diese spezielle Datenstruktur notiert werden. Drittens ist auch die Archivierung der SCOP-Raster vorgesehen, die neben den Höhen der Rasterpunkte auch die Höhen der Schnittpunkte der R asterlinien m it den Geländekanten enthalten und die n icht in Profilen sondern in rechteckigen Recheneinheiten angeordnet sind. Diese spezielle Struktur des Rasters ist im Kopf des jeweiligen Normrasters (Abschnitt 5) und in der Datei der Normraster anzumerken.

Dank: Die Autoren danken Herrn Hofrat Dr. J. Bern hard (Bundesamt für Eichund Vermessungswesen) und Herrn Ministerialrat E. Zimmermann (Bundesrechenamt) und ihren Mitarbeitern für wertvolle Anregungen im Laufe der fruchtbaren Zusammenarbeit.

# **Literatur**

[1] Aßmus, E., Digitale Höhenlinienkartierung - Einfluß der Erfassung und Verarbeitung der Daten auf das kartographische Ergebnis. Dissertation an der TU Wien (in Bearbeitung).

[2] Faust, H., Orthocomp Z 2, The Analytical Orthoprojector from Carl Zeiss. BuL 48, S. 110 bis 118, 1980.

[3] Kager, H., Das interaktive Programmsystem ORIENT im Einsatz. Presented Paper, Kommission V, ISP-Kongreß 1980.

[4] Kraus, K., Moderne Orthophototechnik. Vermessung, Photogr., Kulturt., 77. Jahrgang, S. 65-69, 1979.

[5] Kraus, K., Otepka, G., Loitsch, J., Haitzmann, H. , Digitally controlled production of orthophotos and stereo-orthophotos. Photogr. Eng. and Rem. Sens. Vol. 45, pp. 1 353-1 362, 1 979.

[6] Molnar, L., An extended blunder elimination procedure. Presented paper, Kommission III, ISP-Kongreß 1 980.

[7] Otepka, G., und Loitsch, J., Ein Programm zur digital gesteuerten Orthophotoproduktion. Geow. Mitt. der TU Wien, Heft 8, S. 23--49, 1 976.

[8] Stewardson, P., The Wild Avioplan OR 1 orthophoto system. Presented paper, Kommission II, ISP-Kongreß 1976.